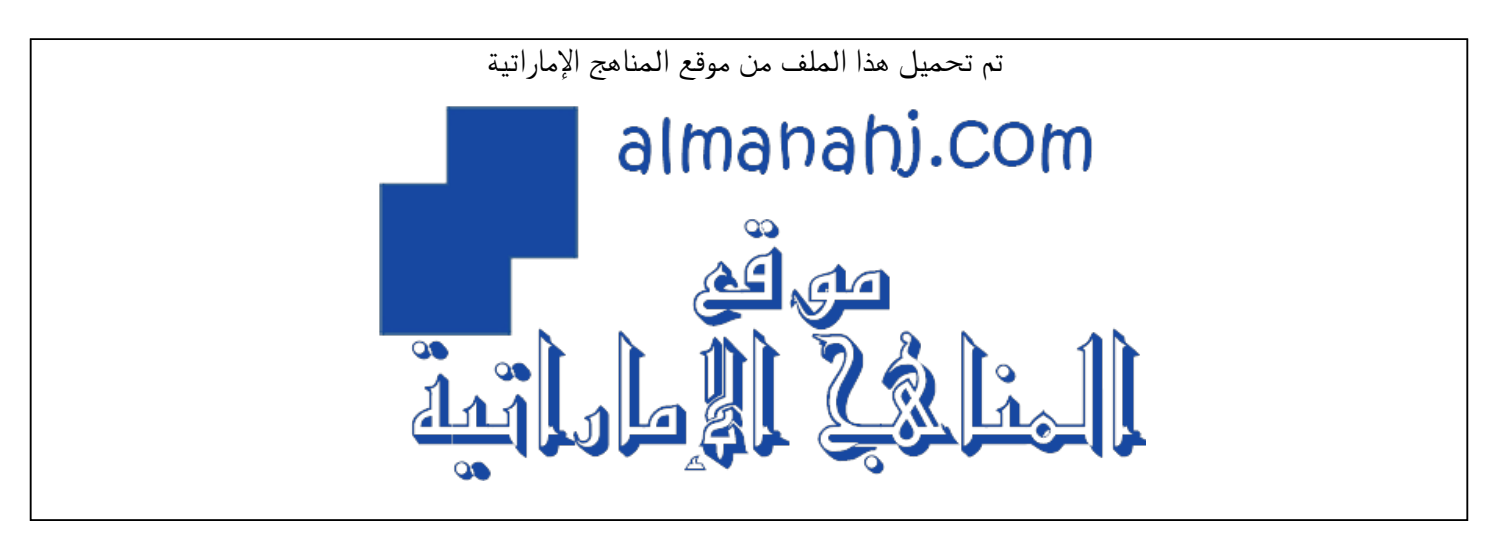

[\\*للحصول على أوراق عمل لجميع الصفوف وجميع المواد اضغط هنا](https://almanahj.com/ae) 

<https://almanahj.com/ae>

[\\* للحصول على أوراق عمل لجميع مواد الصف السابع اضغط هنا](https://almanahj.com/ae/7) 

<https://almanahj.com/ae/7>

[\\* للحصول على جميع أوراق الصف السابع في مادة تصميم ولجميع الفصول, اضغط هنا](https://almanahj.com/ae/7design) 

<https://almanahj.com/ae/7design>

[\\* للحصول على أوراق عمل لجميع مواد الصف السابع في مادة تصميم الخاصة بـ الفصل الثالث اضغط هنا](https://almanahj.com/ae/7design3) 

<https://almanahj.com/ae/7design3>

[\\* لتحميل كتب جميع المواد في جميع الفصول للـ الصف السابع اضغط هنا](https://almanahj.com/ae/grade7) 

<https://almanahj.com/ae/grade7>

 [للتحدث إلى بوت المناهج على تلغرام: اضغط هنا](https://t.me/almanahj_bot) 

[https://t.me/almanahj\\_bot](https://t.me/almanahj_bot) 

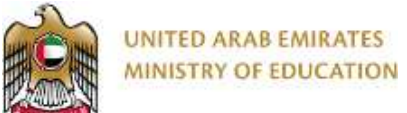

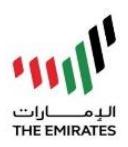

## **Design Technology – Grade 7 Checkpoint 3 (CA)**

**Instruction:** Complete this Checkpoint Assessment. Save this file/image. Send to your teacher using LMS.

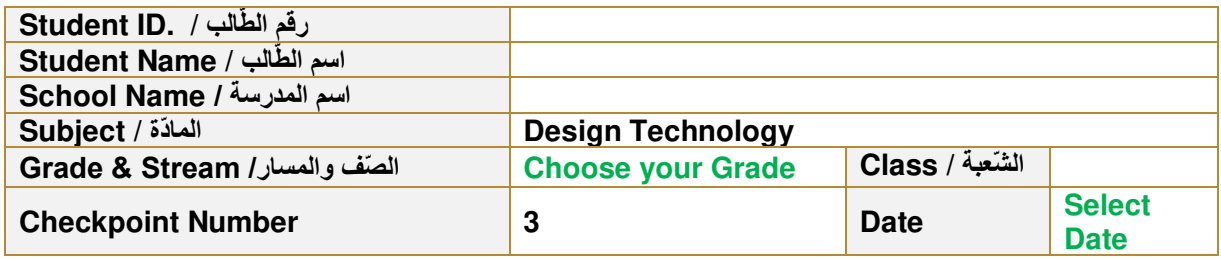

## Task 1 of 2

On a blank paper:

- a) Write your name,grade,student ID and school name on the top of the paper.
- b) Sketch the outline of the smartphone image given below. Draw and label a good design for video player app. The video player app should have the following components:
	- 1. a part to show the video (**2 marks)**
	- 2. a play/ pause button (**2 marks)**
	- 3. forward and reverse buttons **(2 marks)**
	- 4. a slider for scrolling through the video **(2 marks)**
	- 5. a slider for volume **(2 marks)**
- c) Take a photo of your drawing and send it to your teacher.

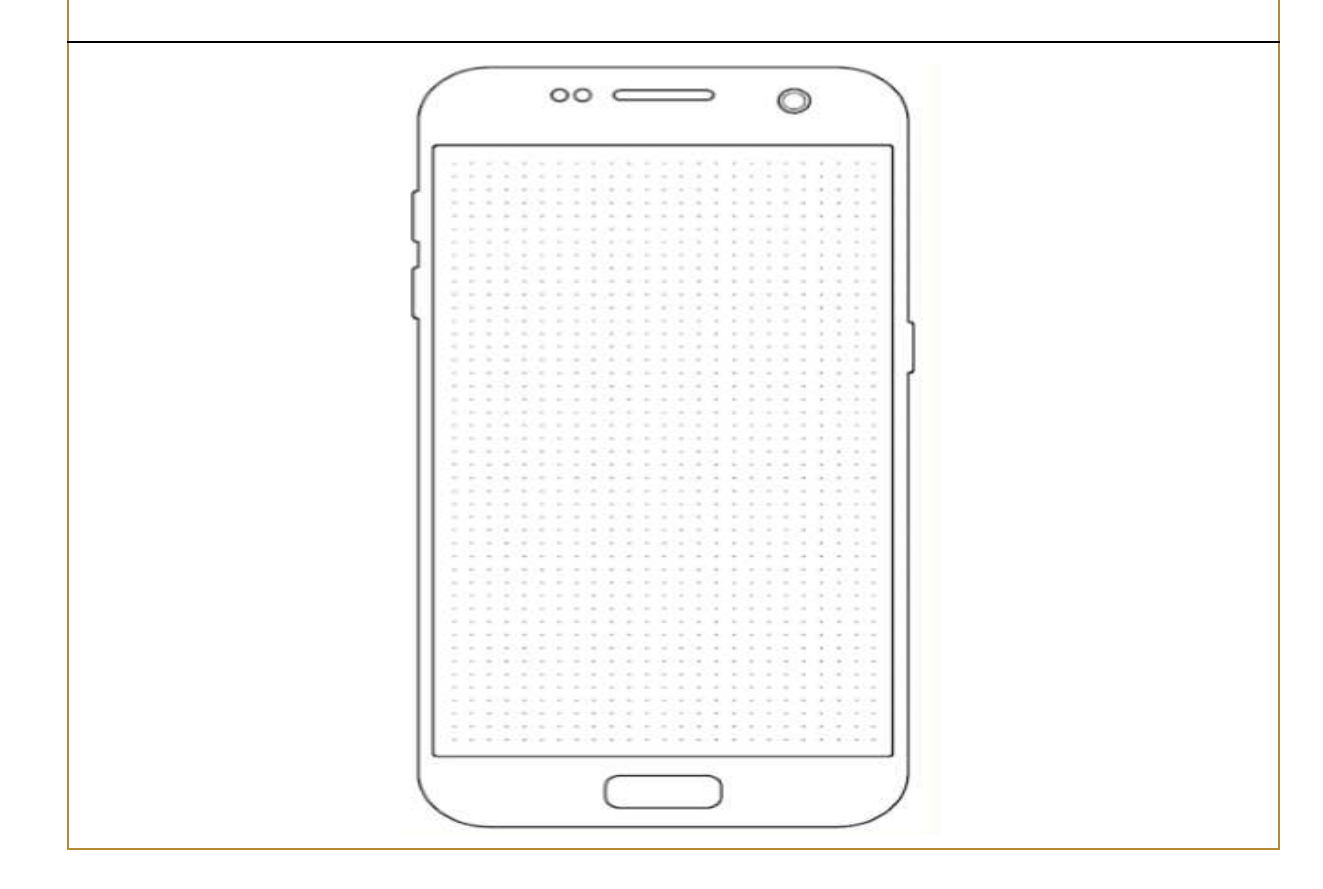

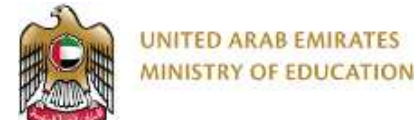

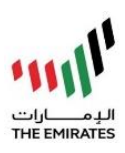

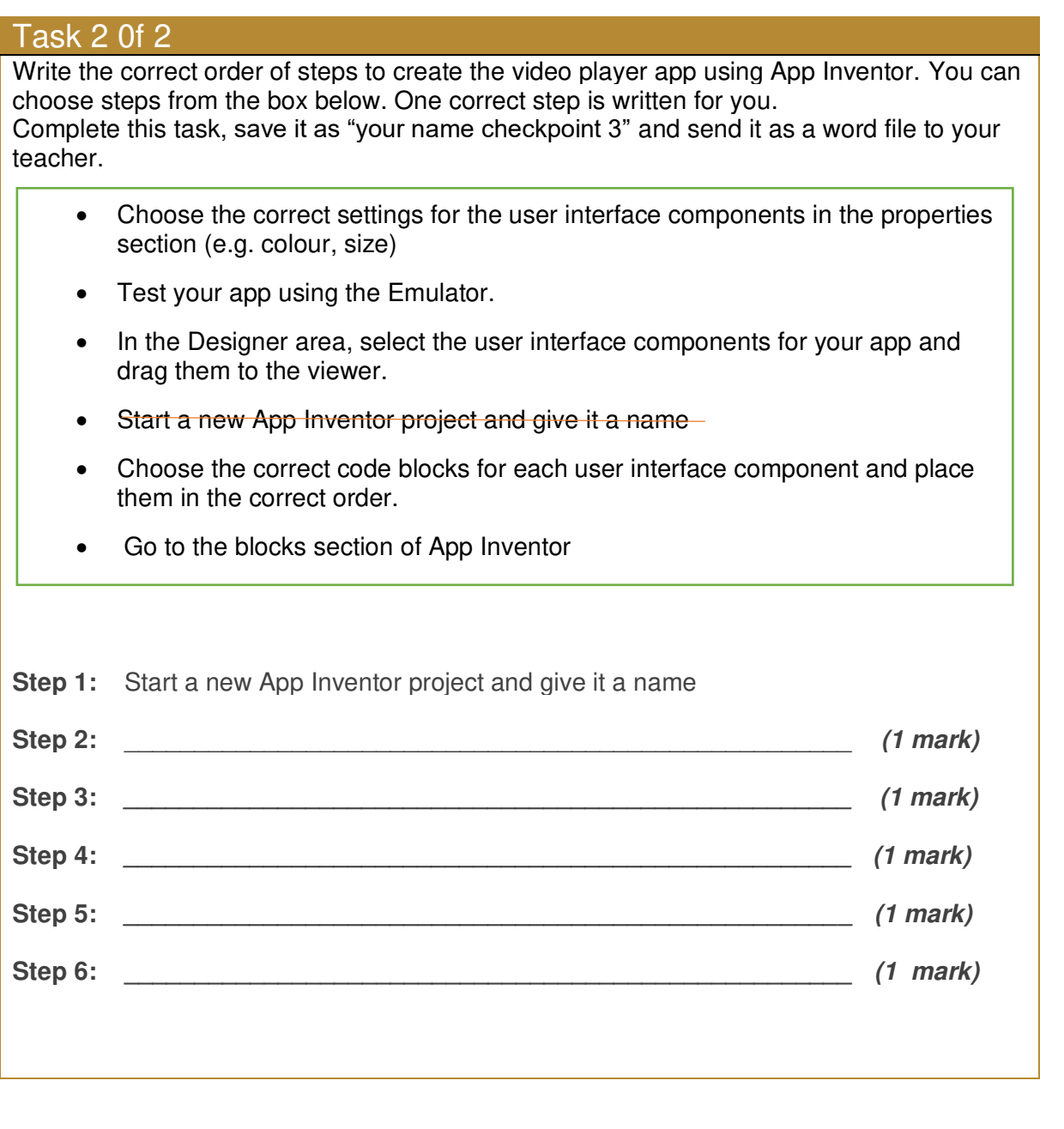

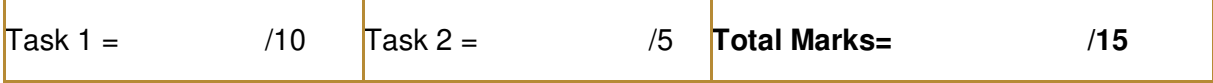